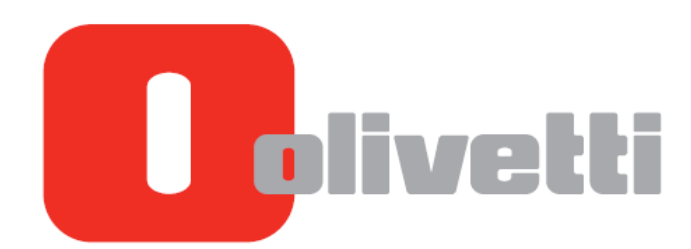

# **SUMMA 302**

# **Felhasználói segédlet**

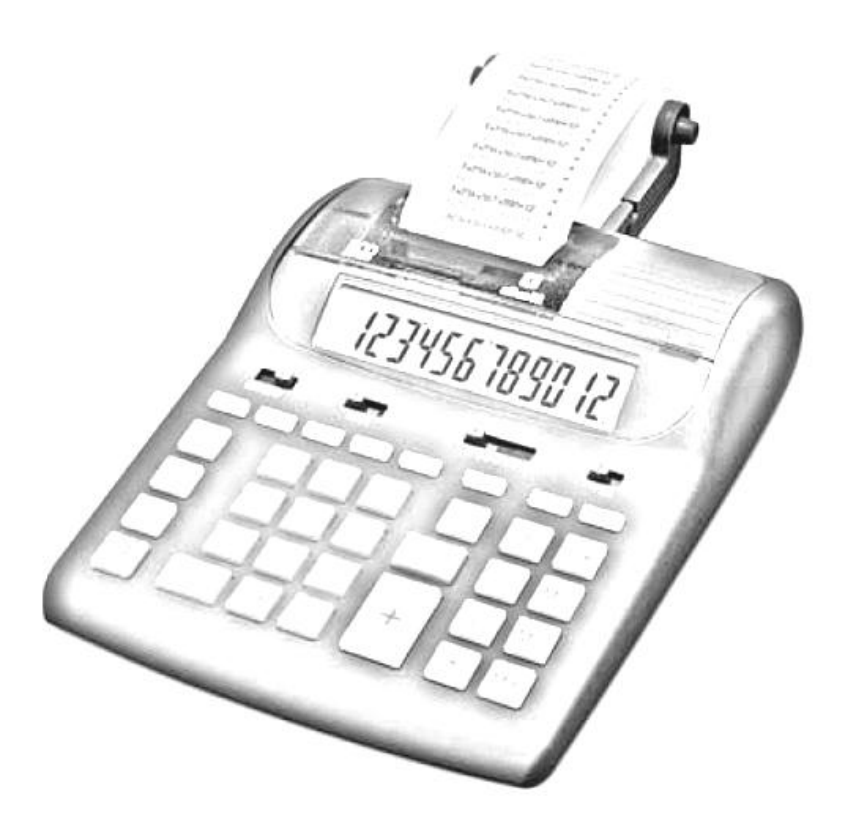

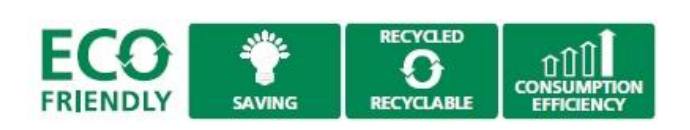

A kézikönyv teljes egésze vagy bármely része semmilyen formában nem másolható, illetve más nyelven nem reprodukálható az Olivetti S.p.A. előzetes írásbeli hozzájárulása nélkül. A gyártó fenntartja magának a jogot a kézikönyvben leírt tulajdonságok előzetes értesítés nélküli megváltoztatására.

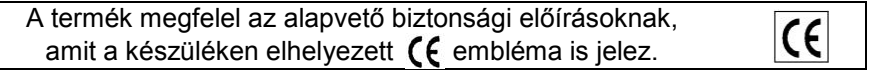

#### **Az Olivetti és a Környezet**

Az Olivetti mindig is nagy hangsúlyt helyezett a környezetvédelemre és minden erőfeszítést megtett annak érdekében, hogy megtalálja a helyes egyensúlyt az újítás, a technológia és a bolygónk védelme között. Azáltal, hogy hozzáadja a környezeti fenntarthatóságot a vállalati küldetéséhez, az Olivetti megmutatja az elkötelezettségét a tervezésben, gyártásban és a termék forgalomba hozatalában, törekedve az alacsony energiafogyasztásra, az újrahasznosításra és az egészségügyi előírások betartására. További információ a www.olivetti.com oldalon található.

Ez a környezetbarát számológép tiszteletben tartja a környezetet és az egészségvédelmet.

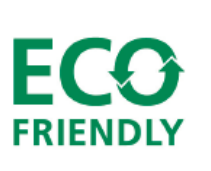

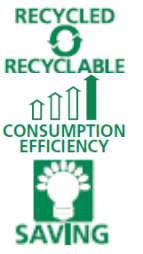

újrahasznosított műanyagból készült, mely a termék élettartamának lejártakor ismét újrahasznosítható;

nagy energiahatékonyság, a villamosenergia-fogyasztás környezetbarát tervezési követelményeinek megfelelően;

alacsony energiafogyasztással rendelkezik, köszönhetően a használaton kívül 3 perc elteltével automatikusan kikapcsoló kijelzőnek, amely jelentős energiamegtakarítást eredményez.

Ez a számológép csak egy azon termékek közül melyek gyártásánál figyelembe veszik az alacsony energiafogyasztást, a hulladékártalmatlanítást és újrahasznosítást, valamint az egészségvédelmet.

#### **Biztonsági előírások**

**Mielőtt a hálózati adaptert a fali konnektorba csatlakoztatnánk és a készüléket bekapcsolnánk**, bizonyosodjunk meg arról, hogy az adapteren feltüntetett hálózati feszültség megfelel-e az általunk használt hálózatnak! Amennyiben hálózatról üzemeltetjük a készüléket, a hálózati csatlakozó a számológép közelében, könnyen hozzáférhető helyen legyen.

Ne takarjuk le a számológépet, amennyiben az be van kapcsolva, mert túlmelegedhet. A tisztításhoz ne használjunk szerves anyagot, mint például alkoholt. Ne használjuk, illetve ne hagyjuk a számológépet közvetlen napsütésben. Az elhelyezésnél ügyeljünk arra, hogy ne tegyük ki a számológépet magas hőmérsékletingadozásnak, magas páratartalomnak, illetve kerüljük a poros helységeket.

#### **Figyelem!**

A készülékben nincs a felhasználó által javítható alkatrész. Minden javítást bízzunk minősített szakemberre!

#### **AZ ELEKTROMOS ÉS ELEKTRONIKAI KÉSZÜLÉKEK ÉS ALKATRÉSZEIK 2002/96/CE IRÁNYELV ALAPJÁN TÖRTÉNŐ KEZELÉSE, BEGYŰJTÉSE, ÚJRAHASZNOSTÁSA ÉS ÁRTALMATLANÍTÁSA**

#### 1. **Az Európai Unió országaiban**

Az elektromos és elektronikus eszközök és alkatrészeinek elhasználódásából keletkező hulladékokat szigorúan tilos a kommunális hulladékgyűjtőkbe helyezni, azokat külön az erre a célra kialakított tárolókban kell gyűjteni. Az ilyen típusú hulladékok nem megfelelő, illetéktelen helyen történő tárolása veszélyes lehet az egészségre és környezetünkre. A vonatkozó előírásokat megszegő elkövetőket a törvényben foglaltak alapján felelősségre kell vonni, mely intézkedés büntetést von maga után.

Az elhasználódott termékünk megfelelő elhelyezése:

- a. Vegyük fel a kapcsolatot a területileg illetékes hatóságokkal, akik szükség esetén tájékoztatást adnak az elhasználódott termékek hulladékkezelésével kapcsolatban, pl. az elektronikus hulladékgyűjtő központok helyéről, időszaki lakossági elektronikus hulladékbegyűjtésről, stb.
- b. Amennyiben egy új készüléket vásárolunk, vigyük vissza az elhasználódott régi készüléket a kereskedőnek, aki gondoskodik a termék megfelelő ártalmatlanításáról.

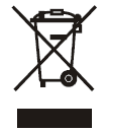

- Az áthúzott szeméttároló azt jelenti, hogy:
	- Amennyiben a készülék elhasználódott, azt az előírásoknak megfelelően ártalmatlanítani kell, csak az erre a célra kialakított tárolóba helyezhető, megfelelően elkülönítve a lakossági hulladékoktól.
- A gyártó beleértve a forgalmazót is- garantálja az elhasználódott termékek visszagyűjtését és ártalmatlanítási eljárását a 2002/96/CE (és későbbi módosításai) irányelvvel összhangban.

#### 2. **Egyéb (EU-n kívüli) országokban**

Az elektromos és elektronikus berendezések elhasználódásából eredő hulladékok kezelése, gyűjtése, újrahasznosítása és ártalmatlanítása az adott ország hatályos jogszabályainak megfelelően kell történjen.

# **A számológép kezelése és karbantartása**

Ha a számológép nem megfelelően van üzembe helyezve illetve használva (a jelen használati útmutatónak megfelelően), az működési rendellenességet okozhat.

A számológép kellően szilárd anyagból készült, amely a normál használat mellett megfelelő fizikai védelmet biztosít, de van azonban egy határ, amely felett már nem áll ellen a behatásoknak. Ezt figyelembe véve megfelelő gondossággal használjuk a számológépet, ügyeljünk a kijelző és más alkatrészek védelmére!

- Ne helyezzük el vagy használjuk a számológépet túl magas vagy túl alacsony hőmérsékletű helyen, magas páratartalmú vagy poros helységben, közvetlen napfénynek kitéve. A nem megfelelő környezeti körülmények gyengébb teljesítményt, burkolatkárosodást, a kijelző vagy egyéb alkatrészek meghibásodását okozhatják. Ne használjuk továbbá audioberendezés közelében, mert nemkívánatos interferencia léphet fel.
- Csak megfelelő paraméterekkel rendelkező hálózati tápegységet használjunk.
- Ügyeljünk arra, hogy a számológépet ne érje fizikai behatás, víz vagy egyéb folyadék, a jó állapot és megfelelő teljesítmény megtartása érdekében.
- Ne takarjuk le a számológépet, ha az be van kapcsolva, mert túlmelegedhet.
- A számológép tisztításához ne használjunk hígítót, benzint vagy alkoholt. Szükség esetén használjunk szilikonnal kezelt vagy enyhe tisztítófolyadékkal benedvesített puha anyagú törlőkendőt, amely nem károsítja a számológépet.
- Ne festékezzük újra a számológép nyomtatójában a festékhengert, ha a nyomtatás halványul. Minden esetben cseréljük ki az elhasználódott festékhengert egy újra.
- Az elektromos hálózati csatlakozó a számológép közelében, könnyen hozzáférhető helyen legyen.

# **A festékhenger cseréje**

- 1. Kapcsoljuk ki a számológépet.
- 2. A nyomtatófedél hátuljának megemelésével távolítsuk el azt.
- 3. Vegyük ki a festékhengert.<br>4. Helvezzük be az új festékhe
- 4. Helyezzük be az új festékhengert (típusa: IR 40) ügyelve a megfelelő pozícionálásra.
- 5. Tegyük vissza a nyomtatófedelet.

#### *Megjegyzés:*

- *Amennyiben a nyomat továbbra is halvány, ellenőrizzük a festékhenger megfelelő behelyezését.*
- *Soha ne próbáljuk megfestékezni az elhasználódott festékhengert, minden esetben cseréljük újra azt.*

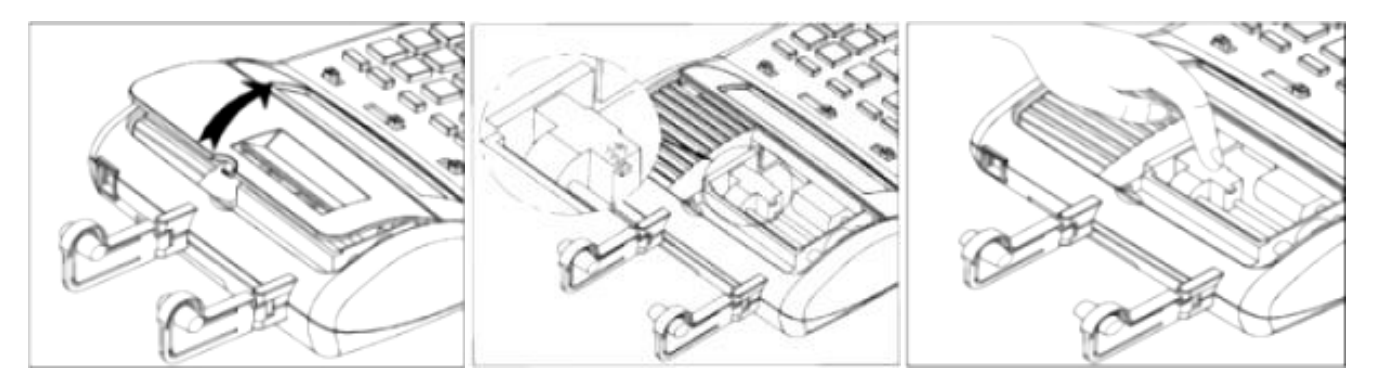

# **A papír befűzése**

- Kapcsoljuk be a számológépet.
- 2. Vágjuk egyenesre a papírtekercs végét, hogy az könnyen befűzhető legyen a nyomtatóba.
- 3. Vezessük be a papírtekercs levágott végét a számológép hátulján alul található nyílásba.
- 4. A papírtovábbító gomb (5) segítségével fűzzük be a papírt, amíg az át nem halad a nyomtatón.
- 5. Tegyük a papírtekercset a tartójára.

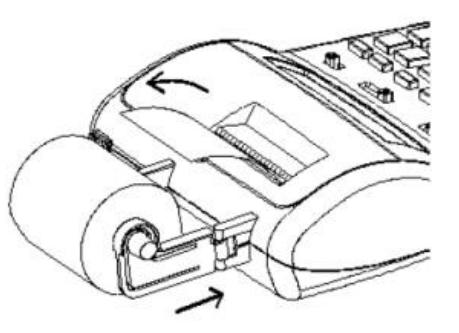

#### *Megjegyzés*

- *A papírszalag eltávolításához vágjuk el a papírt a tekercs felöli oldalon, majd a számológépben maradt papírt óvatosan húzzuk ki a számológép tetején (soha ne próbáljuk ellenkező irányba húzni a papírszalagot!)*
- *Ügyeljünk arra, hogy a papírszalag ne ereszkedjen meg, ne gyűrődjön meg a tekercs és a bevezető nyílás között, mert az papírtovábbítási problémákat, illetve a nyomat olvashatatlanságát eredményezheti.*
- *A számolás végeztével nyomjuk meg a papírtovábbító gombot (5), majd tépjük le a kinyomtatott papírt.*

#### COST SELL **MARGIN** RATE  $\epsilon$ LOCAL М 8:8:8:8:8:8:8:8:8:8.8.8.

A kijelzett szimbólumok

- **M** Adat a memóriában
- **–** Negatív érték
- **E** Túlcsordulás vagy hiba

**COST** Költség **SELL** Eladási ár **MARGIN** Haszon

**RATE** Árfolyam **€** Euro érték **LOCAL** Helyi pénznem

#### *Megjegyzés*

*A kijelző használaton kívül automatikusan kikapcsol 3 perc elteltével. Visszakapcsoláshoz nyomjuk meg a C/CE (16) billentyűt. Amennyiben számolás közben voltunk, az ismét megjelenik a kijelzőn.*

#### **Billentyűzet**

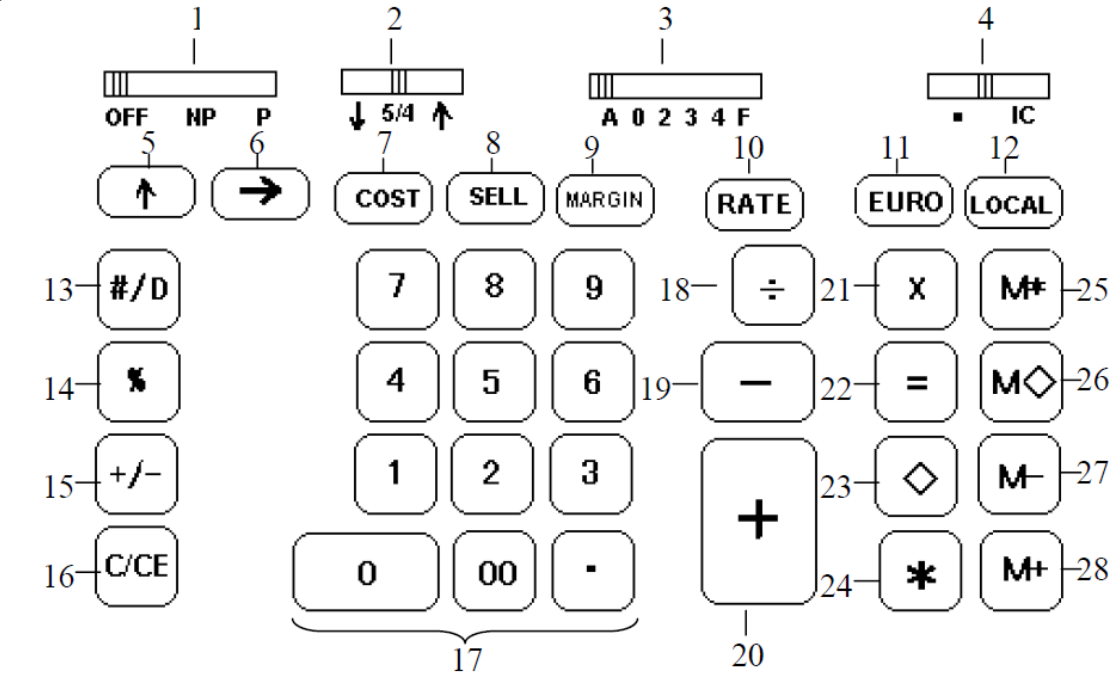

#### **A billentyűzet funkciói**

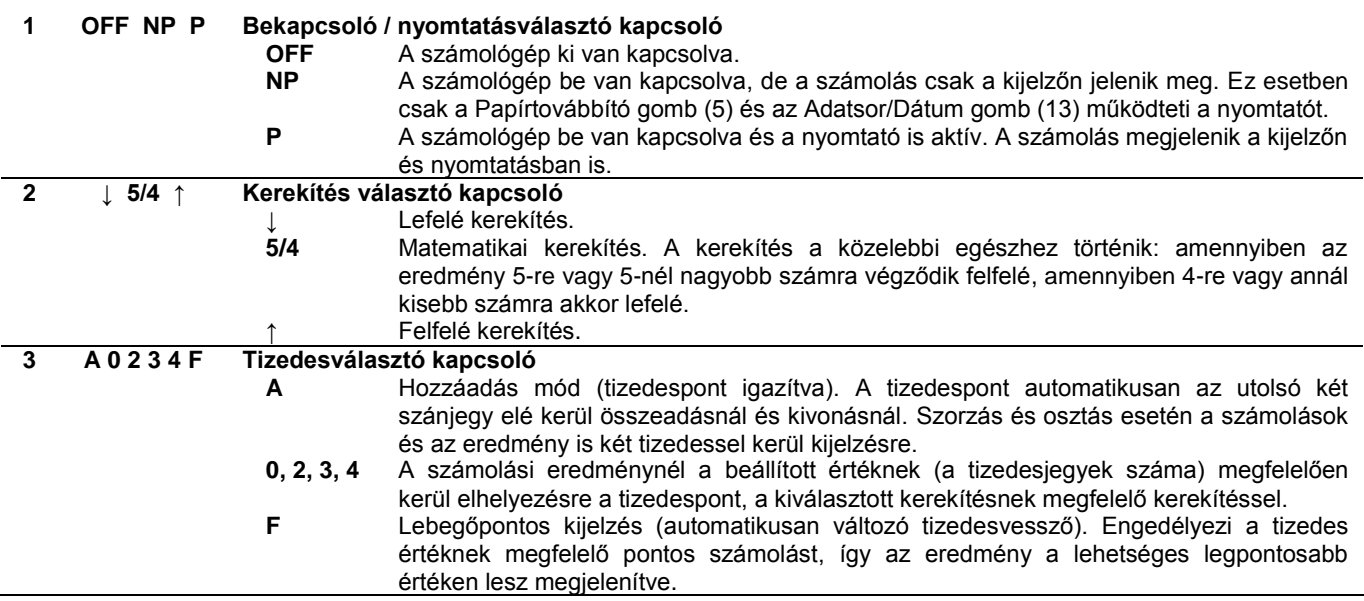

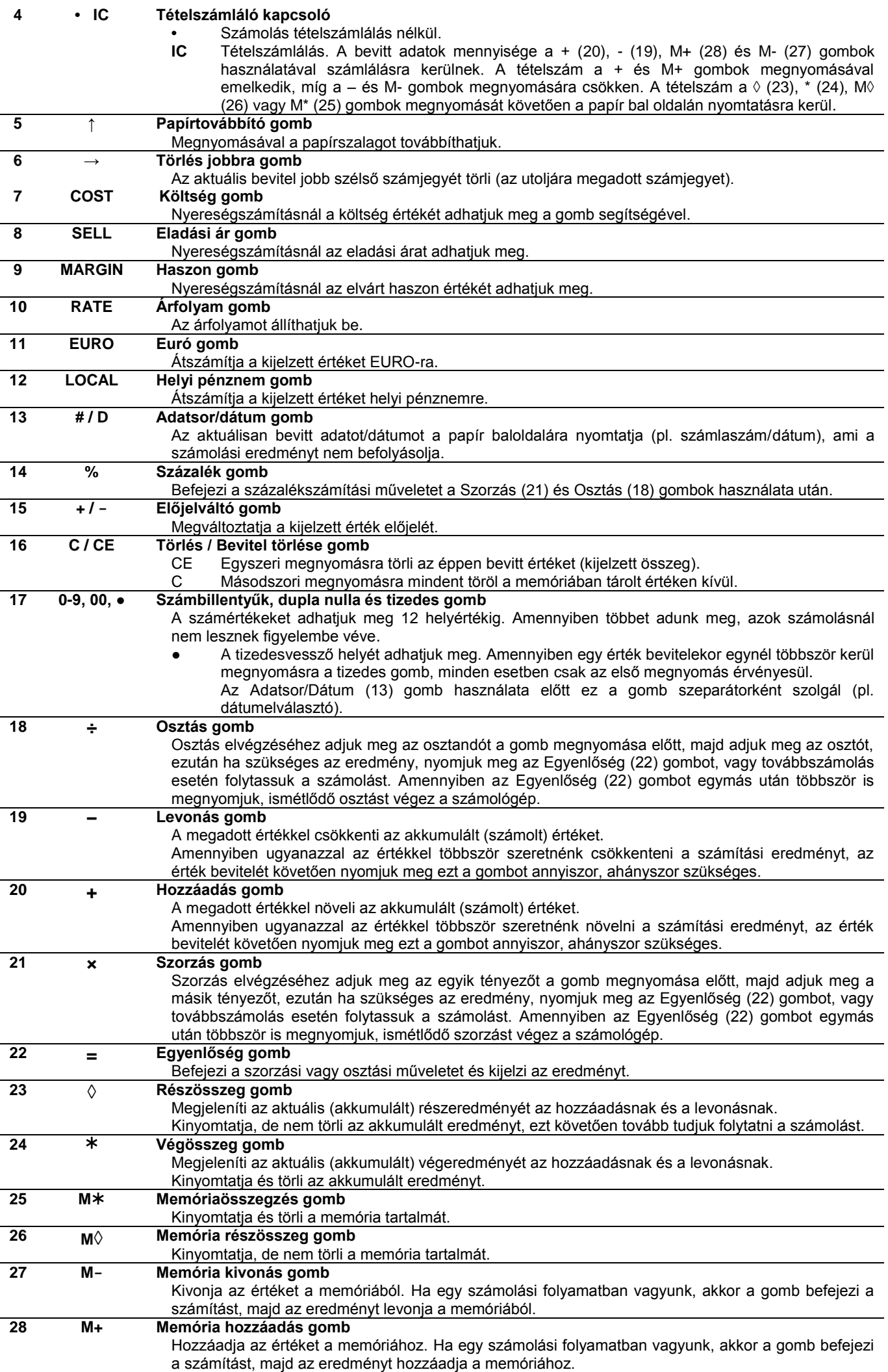

# **Számolási példák**

# **Összeadás és kivonás**

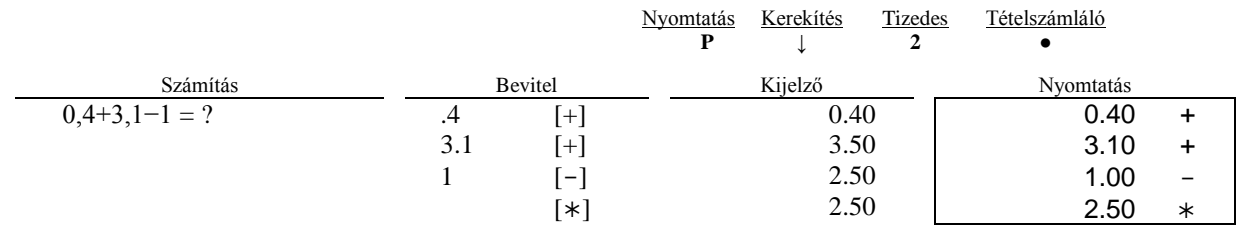

#### Összeadás/kivonás "hozzáadás" módban

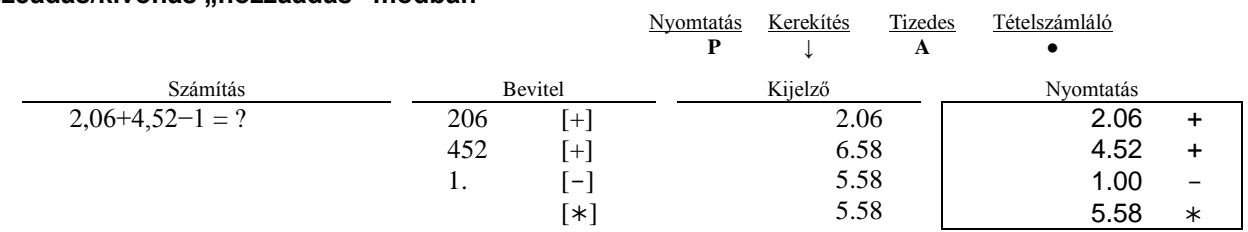

#### **Összeadás/kivonás tételszámlálással**

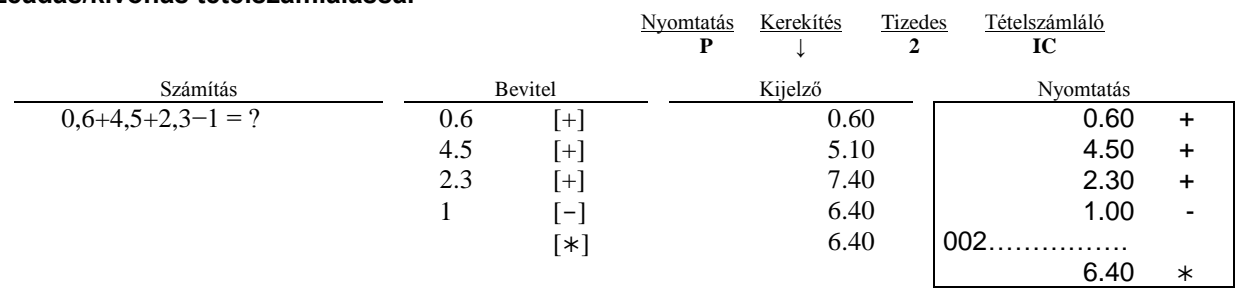

#### **Kerekítés összeadás és kivonás alkalmával**

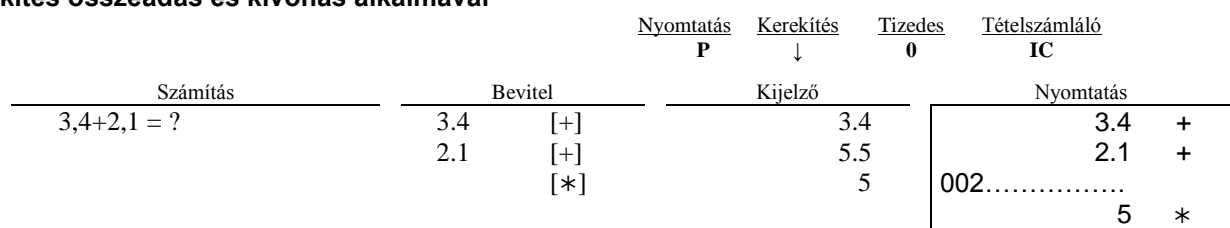

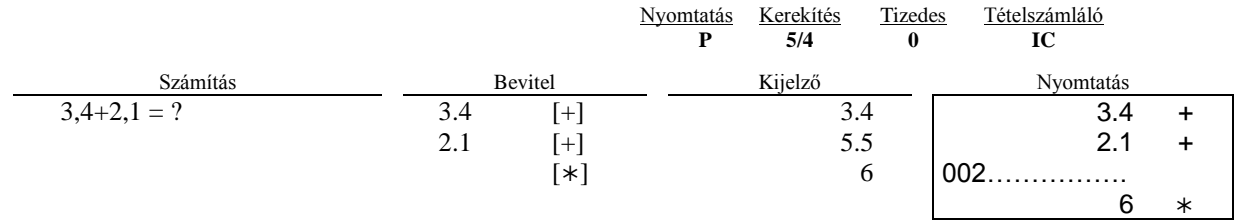

#### **Ismétlődő számolások**

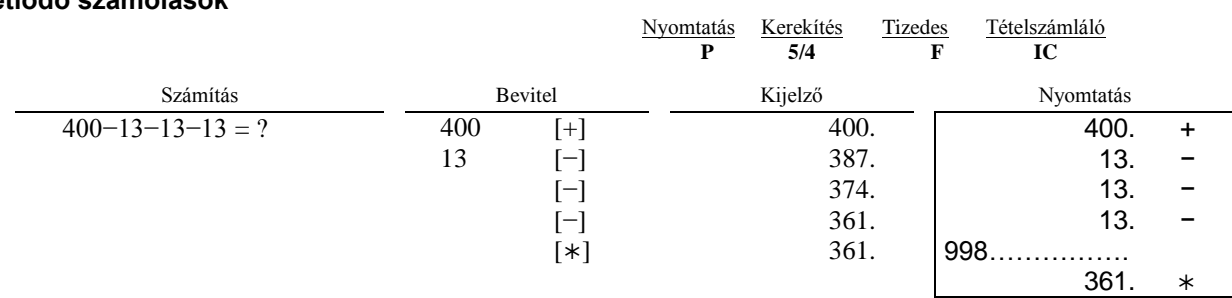

#### **Törlés jobbra**

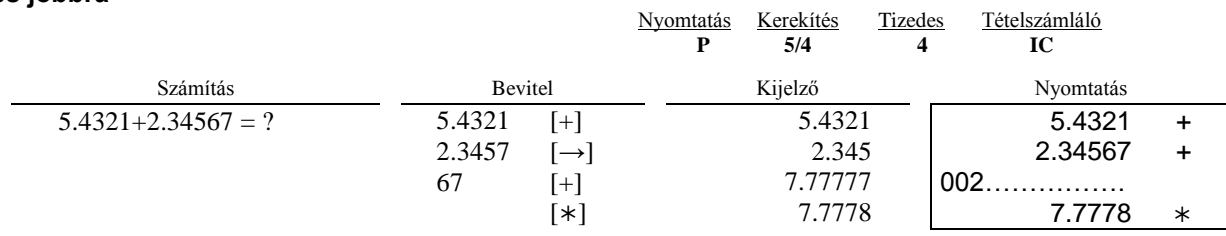

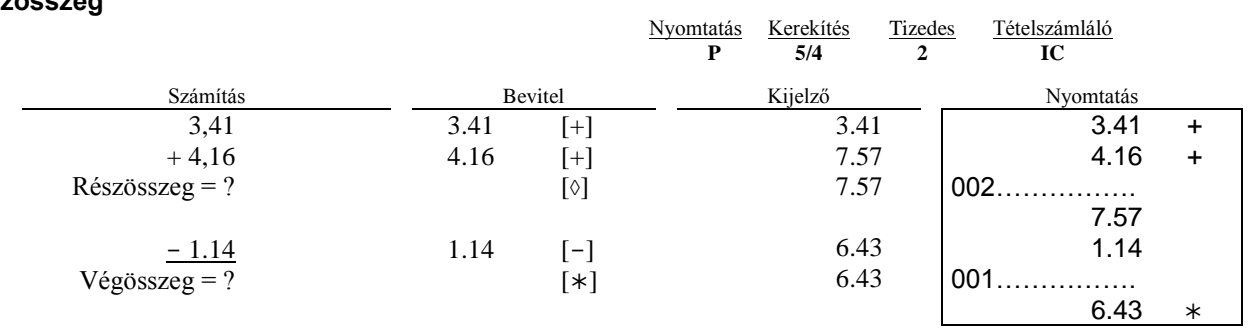

#### **Adatsor/dátum bevitele**

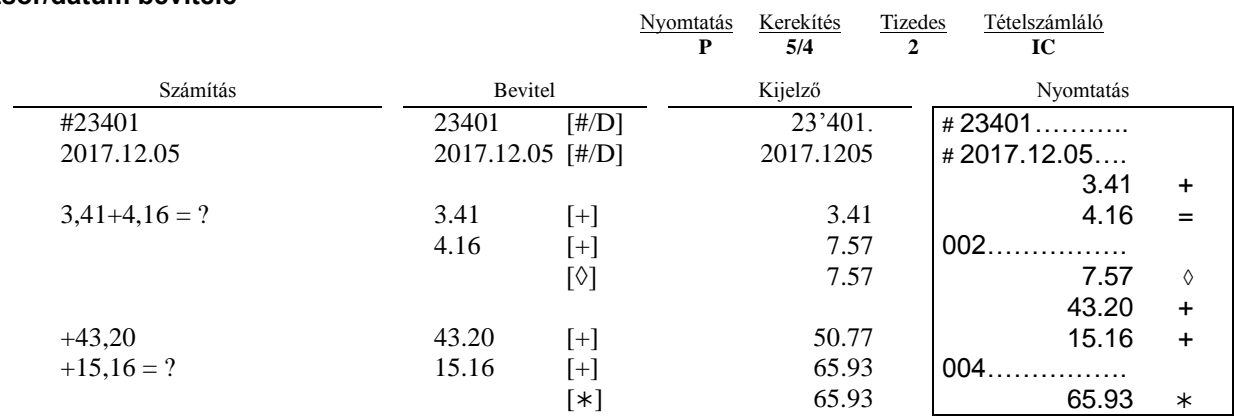

#### **Szorzás/osztás**

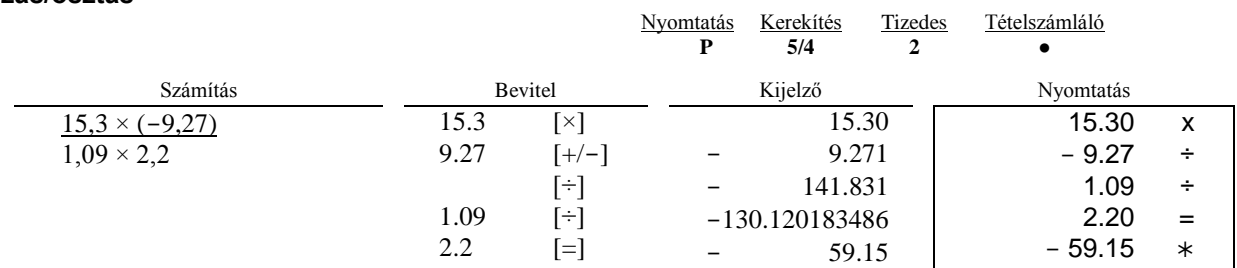

#### **Kerekítés szorzás és osztás alkalmával**

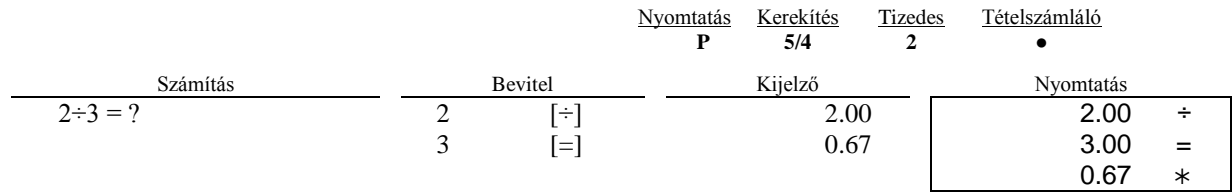

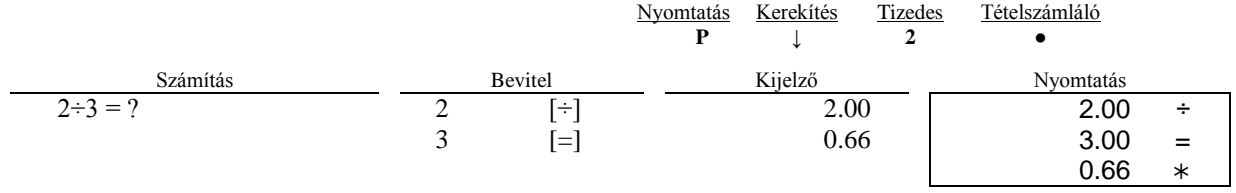

#### **Számolás állandóval**

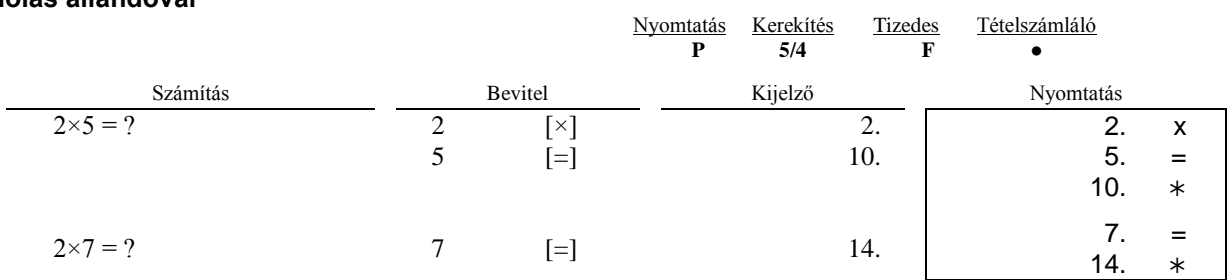

#### **Ismétlődő számolás**

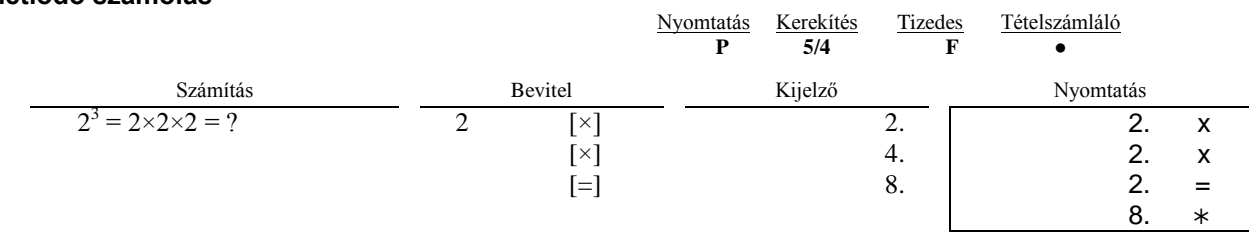

# **Százalékszámítás**

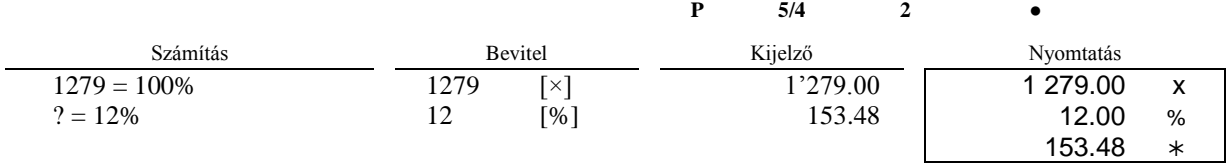

Nyomtatás Kerekítés Tizedes Tételszámláló

#### **Felár és engedményszámítás**

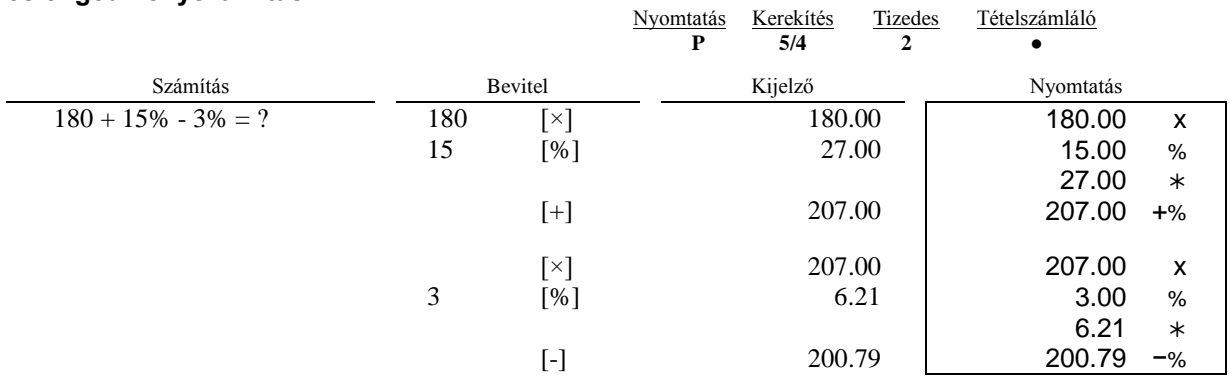

#### **Százalékszámítás állandóval**

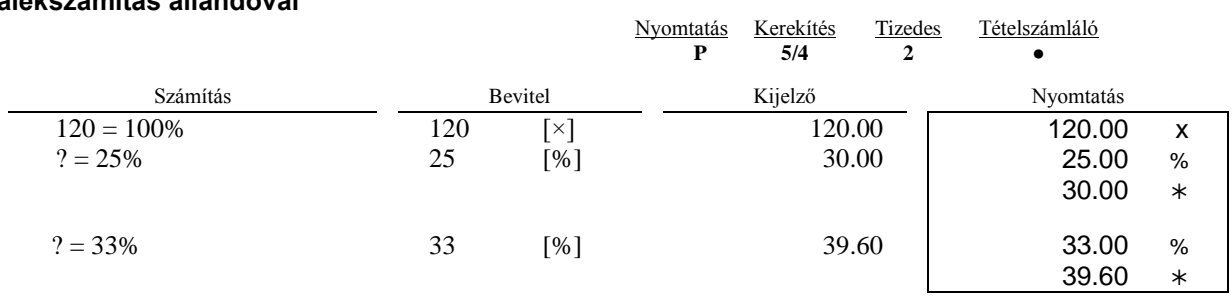

#### **Memóriaműveletek**

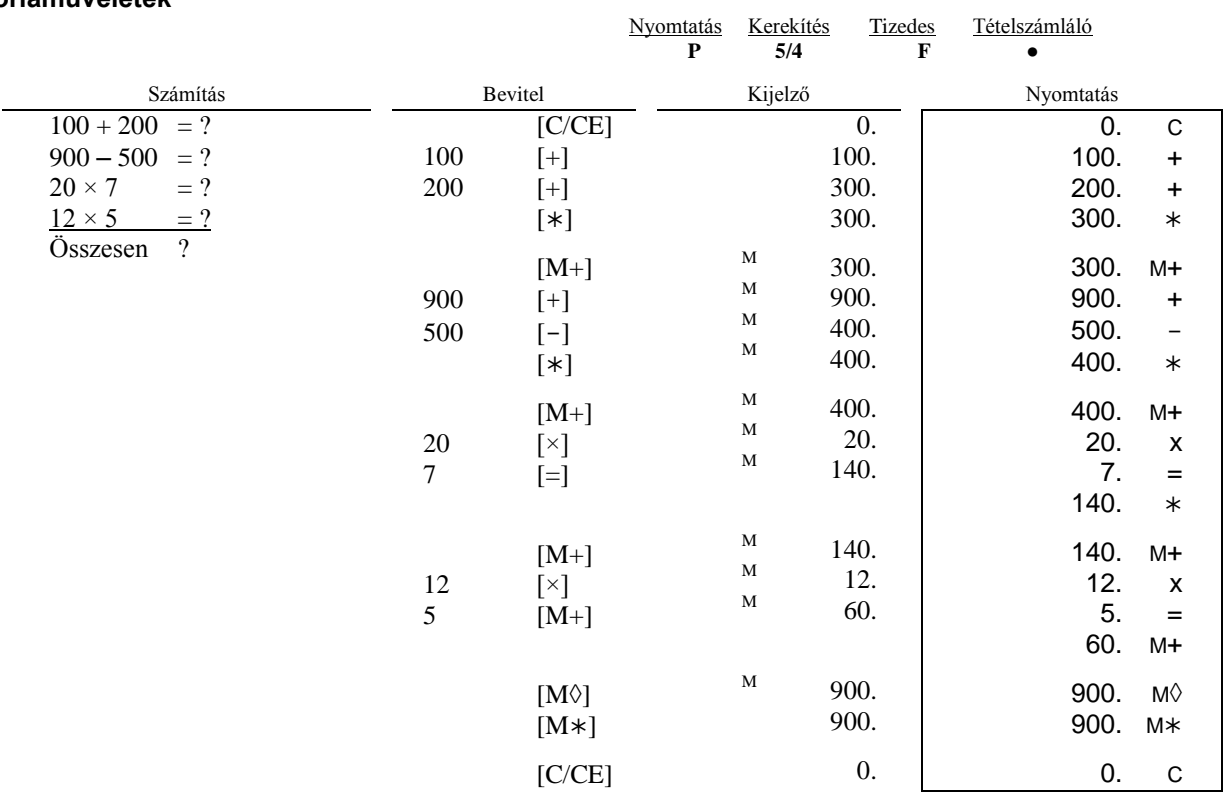

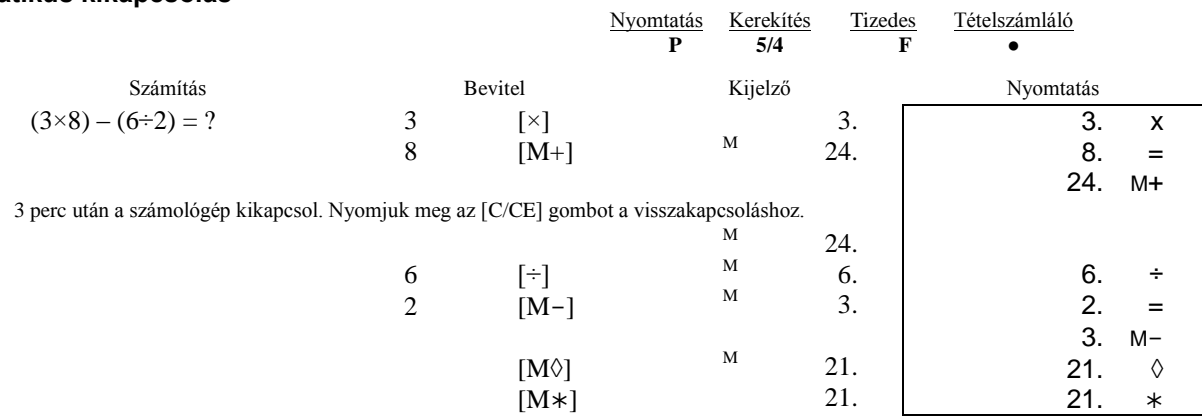

#### **Árfolyamszámítás**

A memóriában 13 valutaárfolyamot rögzíthetünk.

A megfelelő árfolyam beállításához a következőket tegyük:

- Nyomjuk meg és tartsuk nyomva a [RATE] (10) gombot, amíg a "RATE" felirat villogni nem kezd a kijelzőn.
- Nyomjuk meg az [EURO] (11) gombot, a kijelzőn az "r-01 1." lesz látható.
- Nyomjuk meg az [Lorvo] (11) gombot, a nyomor a "<br>- Nyomjuk meg a [+] (20) gombot, ha a következő árfolyamot kívánjuk beállítani.<br>- Nyomjuk meg a [-] (19) gombot, ha az előző árfolyamot kívánjuk állítani.
- Nyomjuk meg a [-] (19) gombot, ha az előző árfolyamot kívánjuk állítani.<br>- Adjuk meg a kívánt árfolyamot, majd nyomjuk meg az [FURO] (11) gom
- Adjuk meg a kívánt árfolyamot, majd nyomjuk meg az [EURO] (11) gombot.

A kívánt árfolyam beállításra került.

Ha vissza szeretnénk állítani a beállított árfolyamokat alapértékre, kapcsoljuk ki a számológépet, majd a [C/CE] és [+] gombok együttes lenyomása közben kapcsoljuk be azt. A kijelzőn megjelenik a "r-CC" felirat, az árfolyamértékek alaphelyzetbe kerültek.

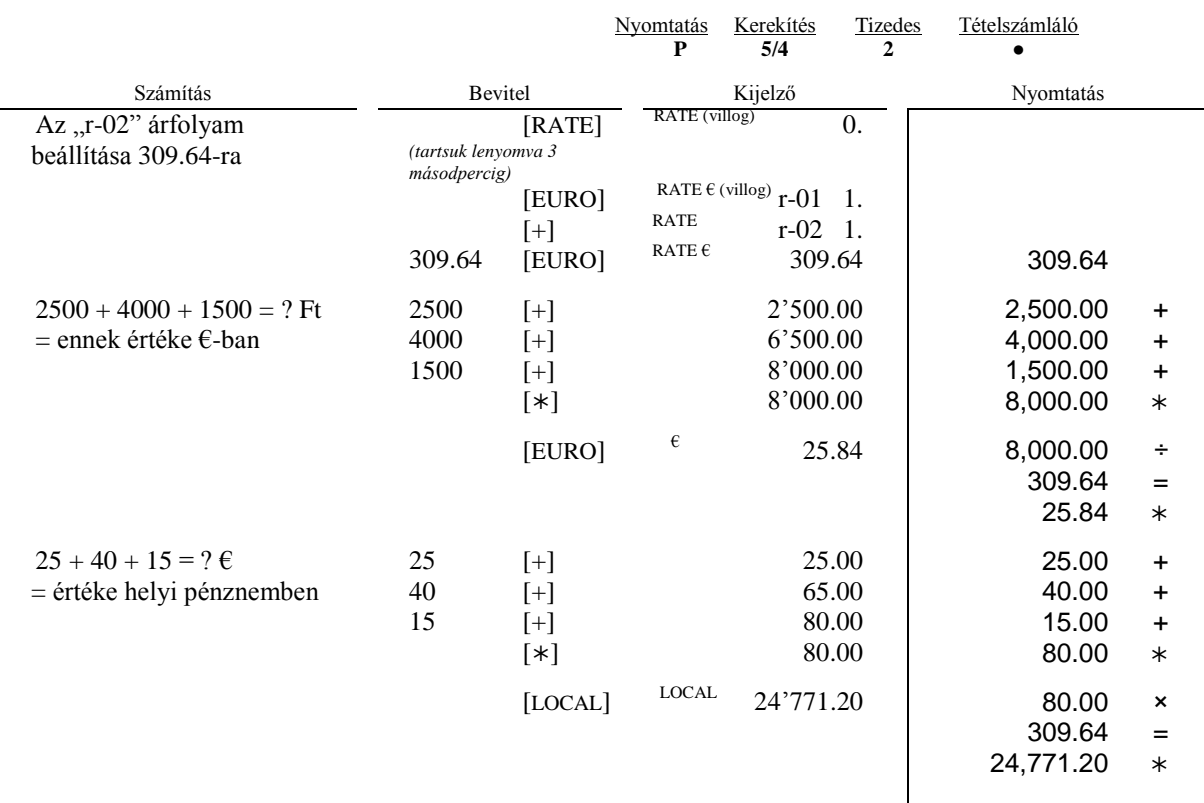

# **Nyereségszámítás**

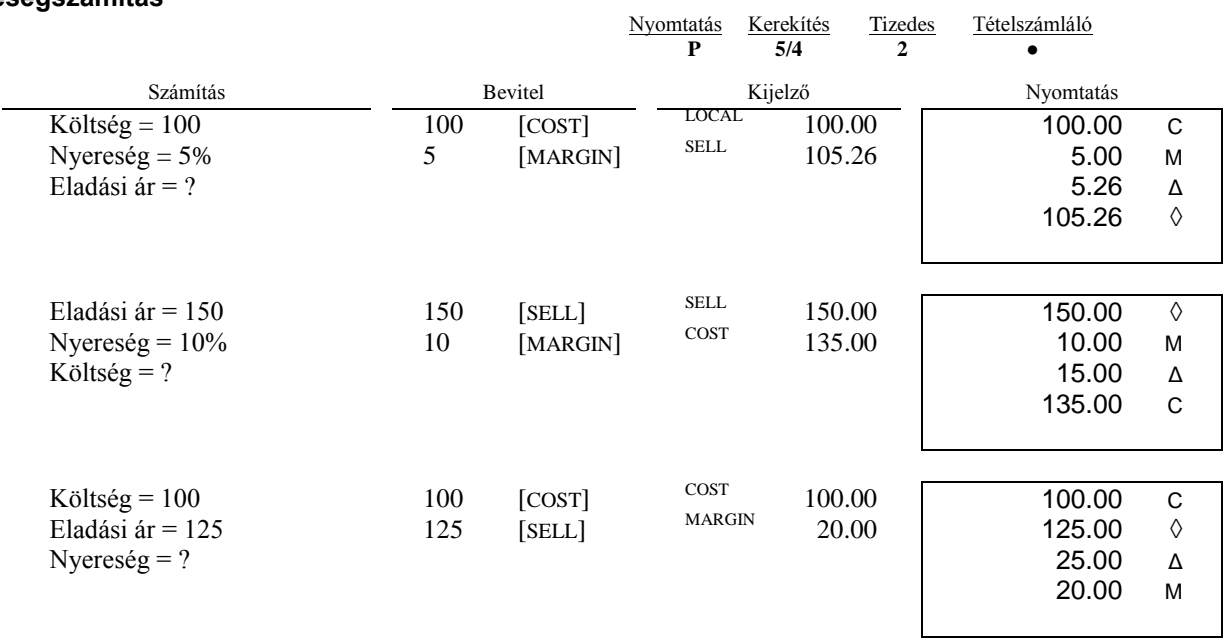

# **Műszaki paraméterek**

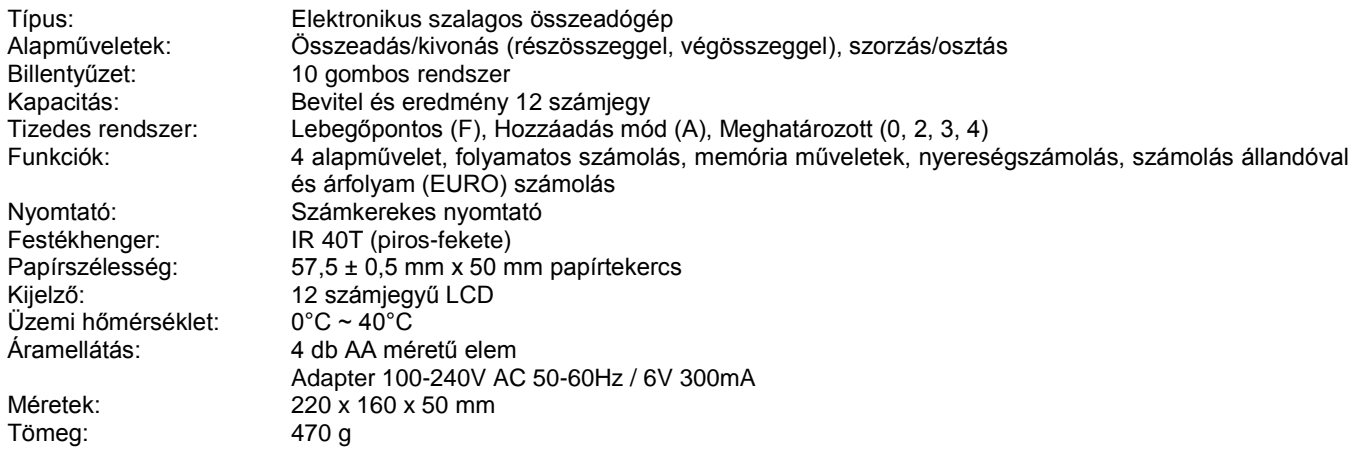